Софья Скрылина

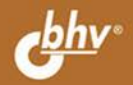

# цифровое фото, видео и звук на КОМПЬЮТЕРЕ<br>*для ваших*

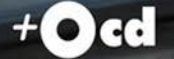

**Организация** фотоальбома. аудио- и видеотеки

Martin Contraction

- Создание генеалогического дерева
- Редактирование изображений
- Создание панорам, фоторамок, коллажей и календарей
- Монтаж собственного фильма
- Оцифровка старых аудио- и видеокассет

**Софья Скрылина Софья** 

# цифровое фото, видео и звук на КОМПЬЮТЕРЕ<br>*для ваших*

Санкт-Петербург «БХВ-Петербург» 2012

С45

#### **Скрылина С. Н.**

 С45 Цифровое фото, видео и звук на компьютере для ваших родителей. — СПб.: БХВ-Петербург, 2012. — 368 с.: ил. + CD-ROM.

ISBN 978-5-9775-0734-9

Книга представляет собой сборник практических рекомендаций, необходимых начинающему пользователю любого возраста для работы на компьютере с фотографиями, звуком и видео. Рассмотрены как "родные" приложения операционной системы Windows, так и программы сторонних производителей. На простых примерах описаны основные операции по обработке фотографий, создание фоторамок, коллажей и календарей. Показано, как сформировать фотоальбом, видео- и фонотеку. Уделено внимание использованию изображений для создания генеалогического дерева. Рассмотрена технология создания собственного фильма, а также оцифровки старых аудио- и видеокассет. Отдельная глава посвящена воспроизведению компьютерной информации на современных телевизорах. К книге прилагается компакт-диск с исходными файлами, необходимыми для выполнения упражнений, а также с пробным и бесплатным программным обеспечением.

*Для начинающих пользователей ПК* 

УДК 681.3.06 ББК 32.973.26-018.2

#### **Группа подготовки издания:**

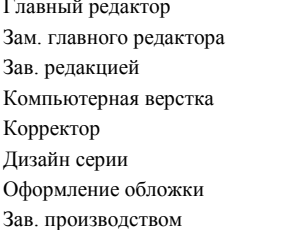

Главный редактор *Екатерина Кондукова* Зам. главного редактора *Игорь Шишигин*  Зав. редакцией *Григорий Добин* Компьютерная верстка *Натальи Караваевой*  Наталия Першакова Дизайн серии *Елены Беляевой*  Марины Дамбиевой Николай Тверских

Подписано в печать 30.10.11. Формат 70 $\times$ 100<sup>1</sup>/<sub>16</sub>. Печать офсетная. Усл. печ. л. 29,67. Тираж 2500 экз. Заказ № "БХВ-Петербург", 190005, Санкт-Петербург, Измайловский пр., 29. Санитарно-эпидемиологическое заключение на продукцию № 77.99.60.953.Д.005770.05.09 от 26.05.2009 г. выдано Федеральной службой по надзору в сфере защиты прав потребителей и благополучия человека.

Отпечатано с готовых диапозитивов в ГУП "Типография "Наука" 199034, Санкт-Петербург, 9 линия, 12

# Оглавление

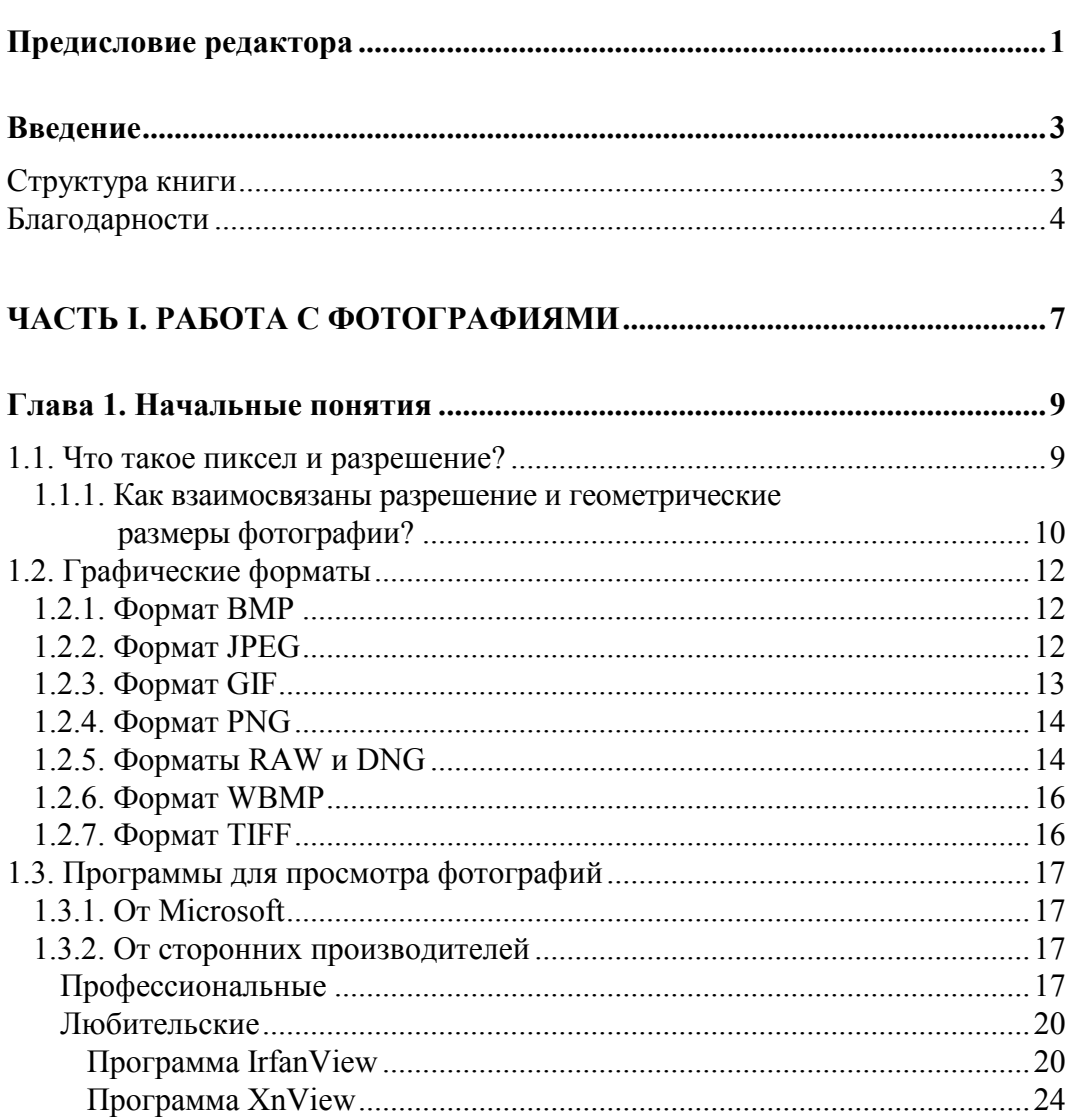

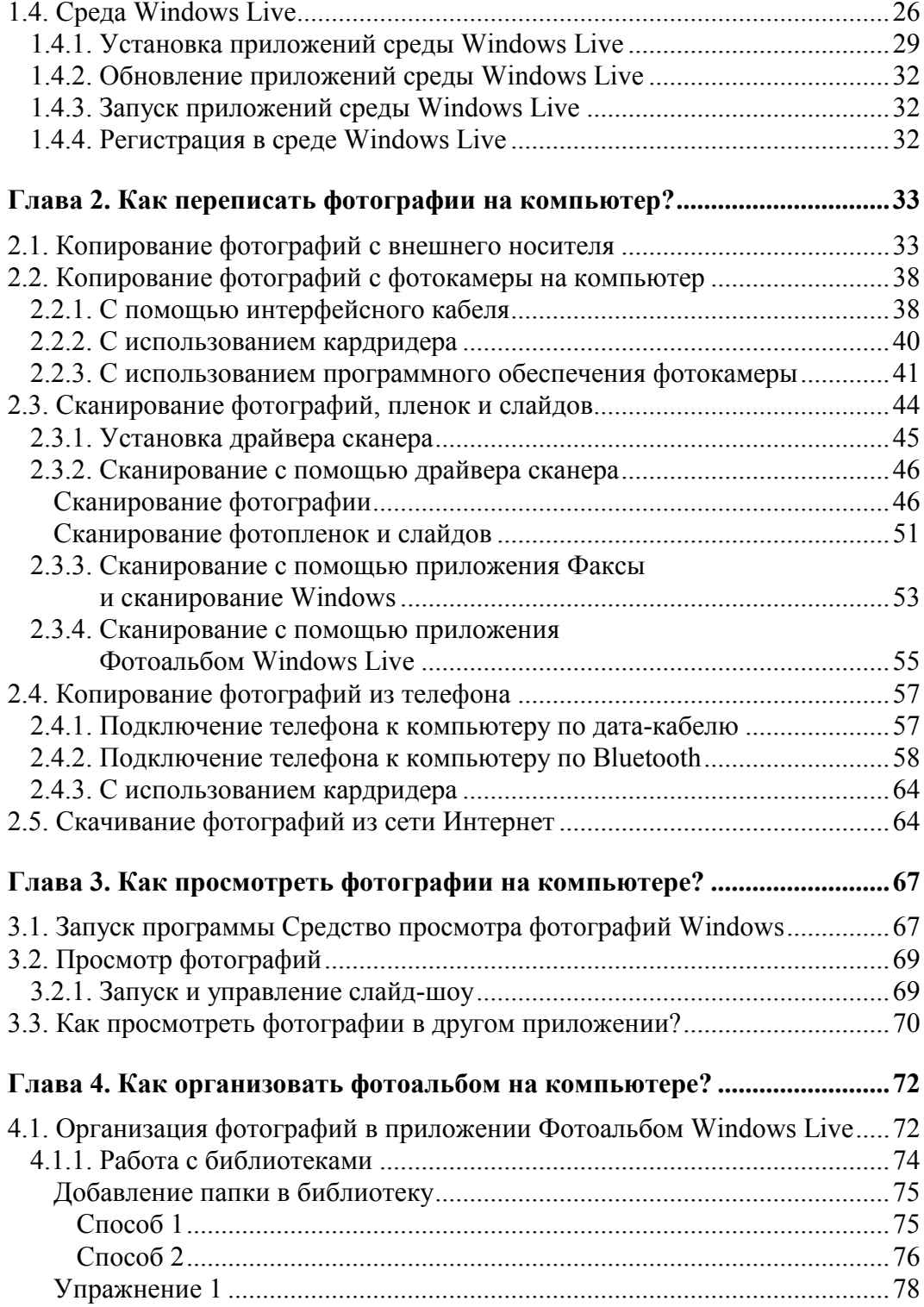

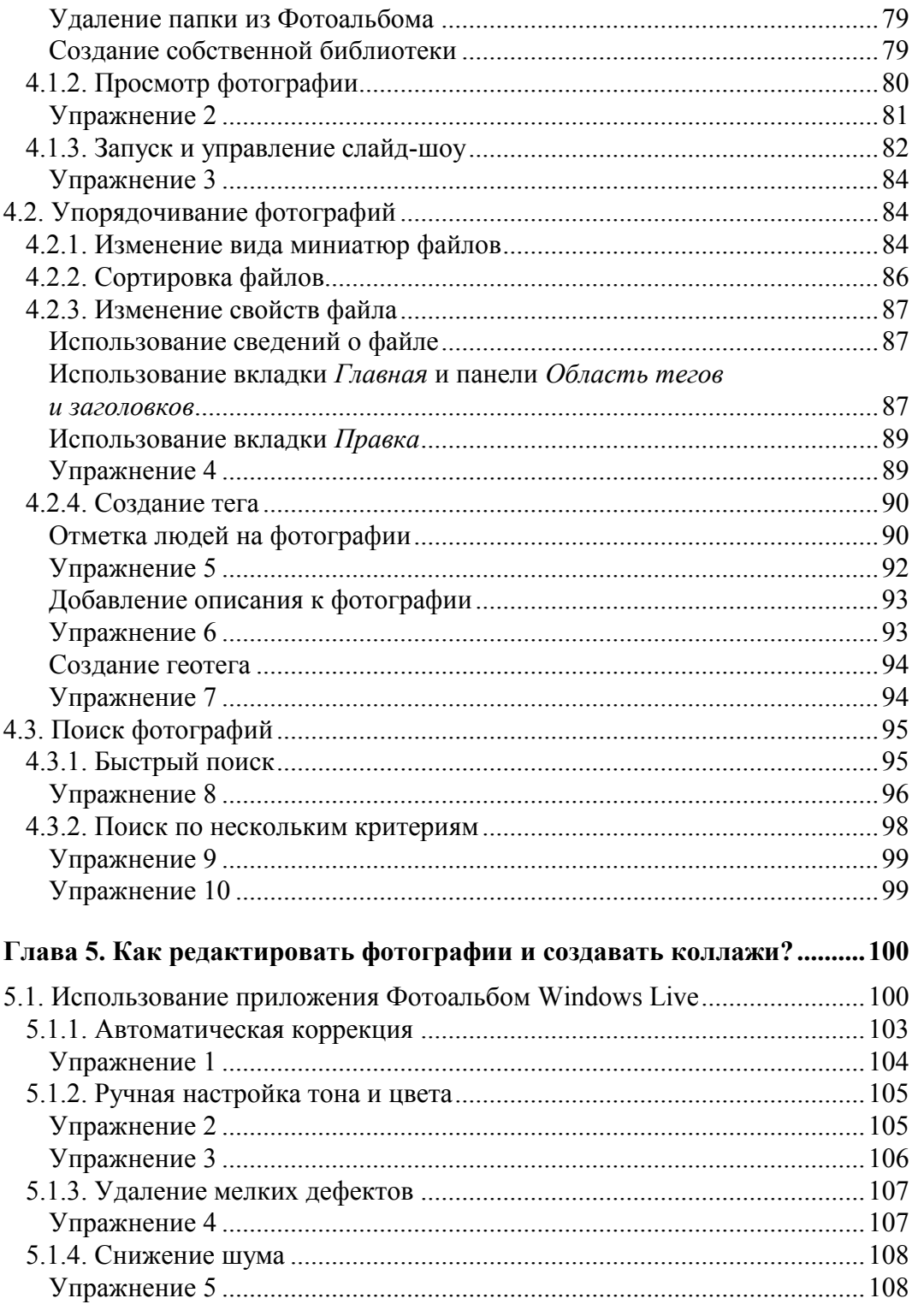

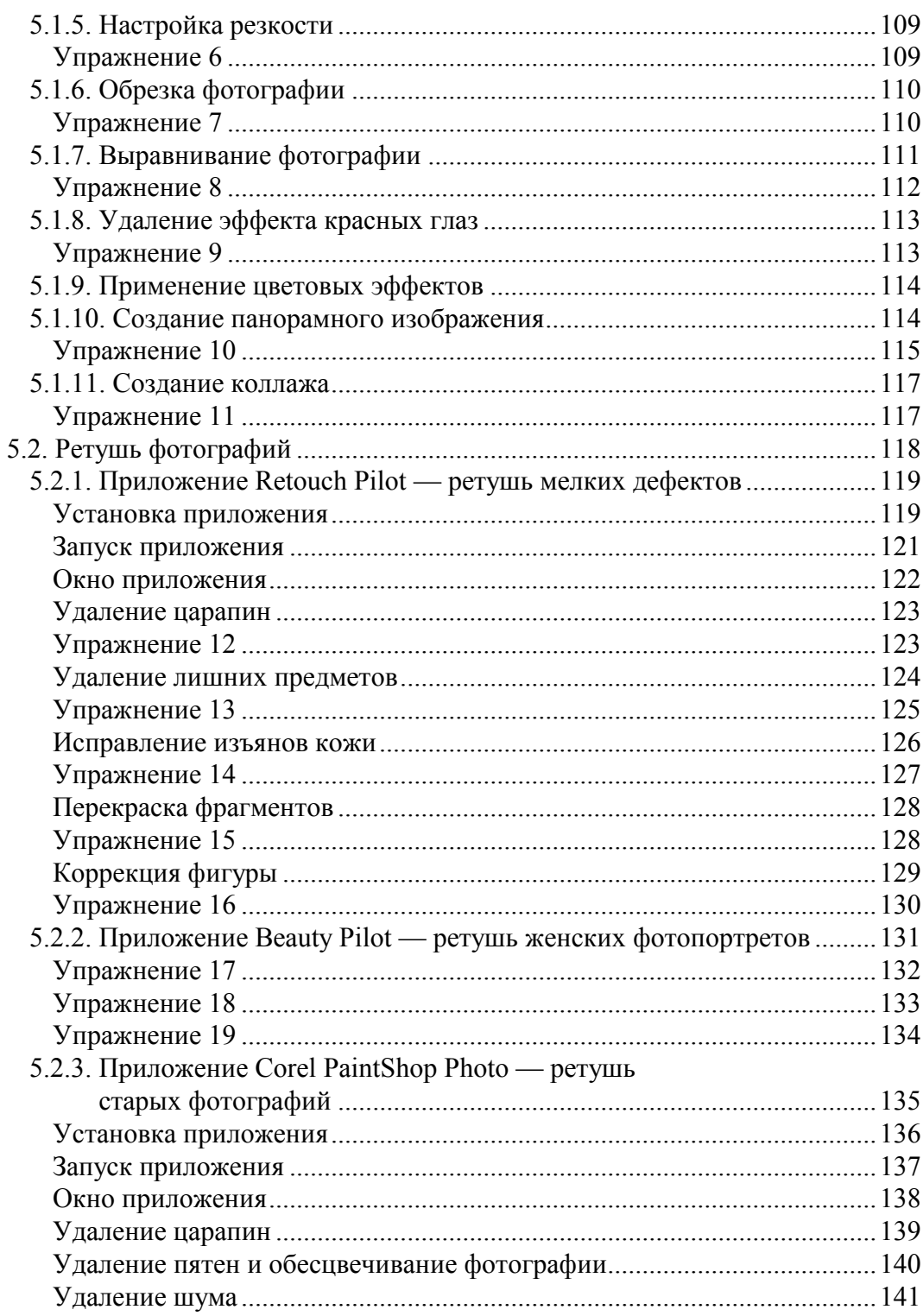

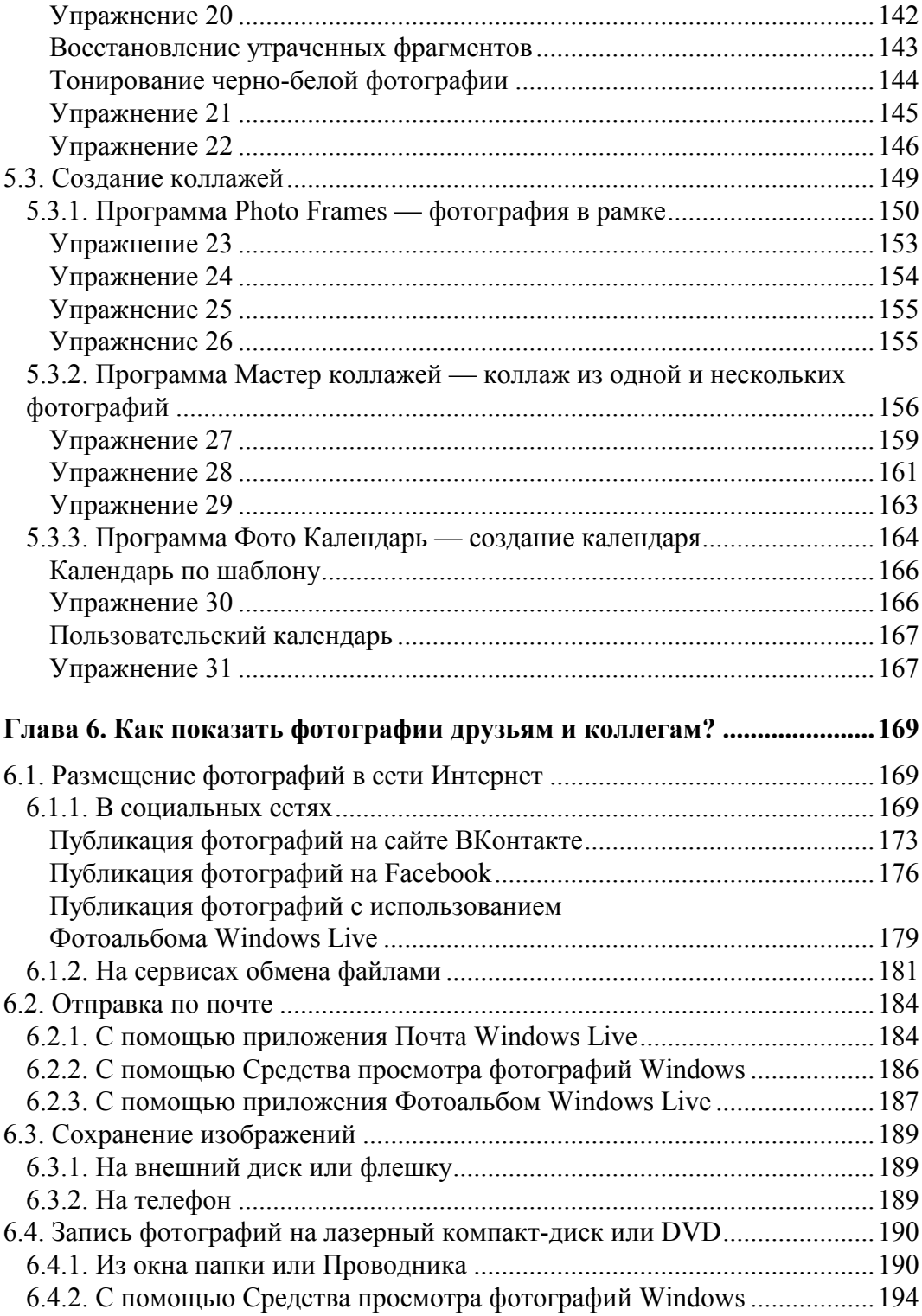

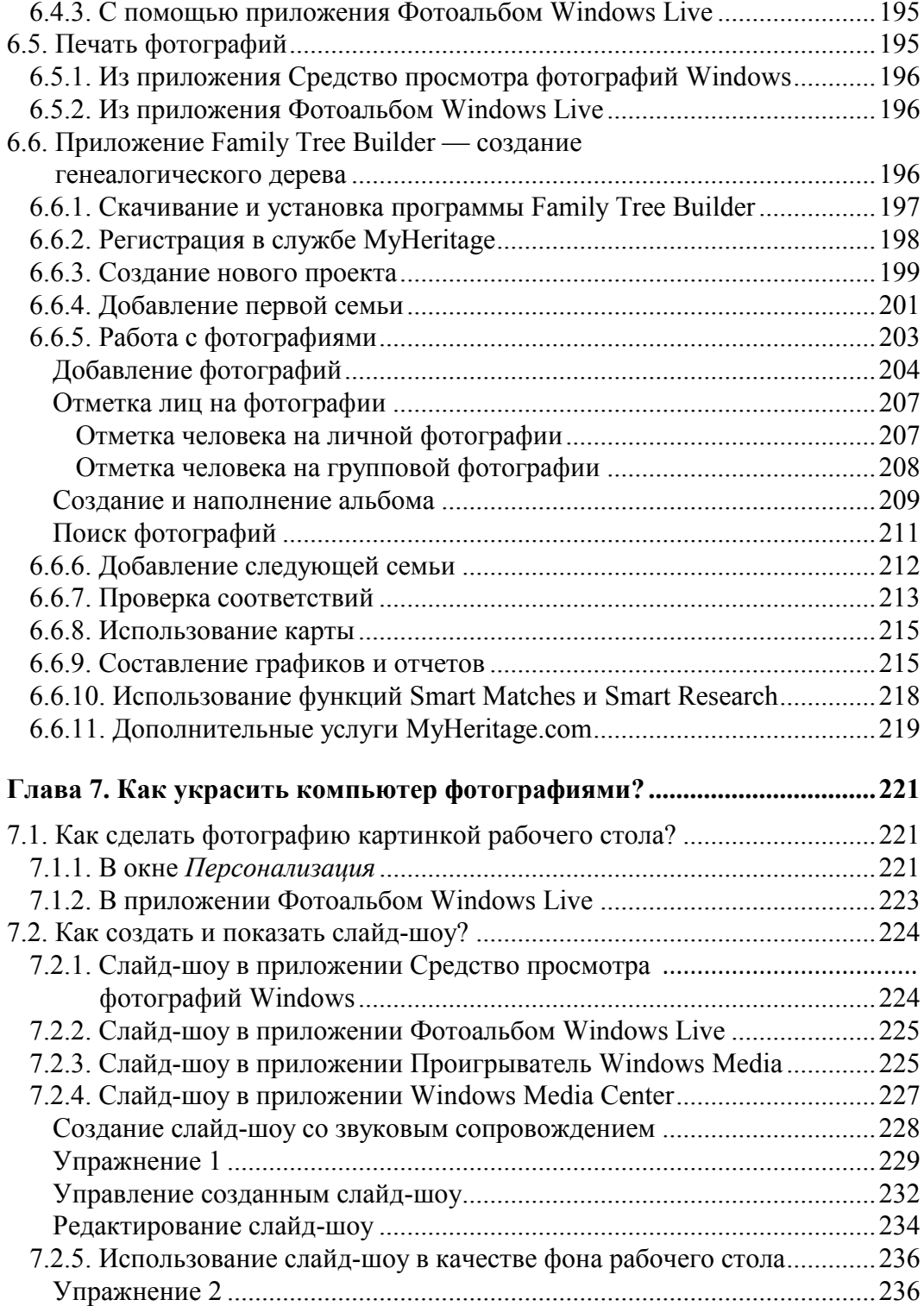

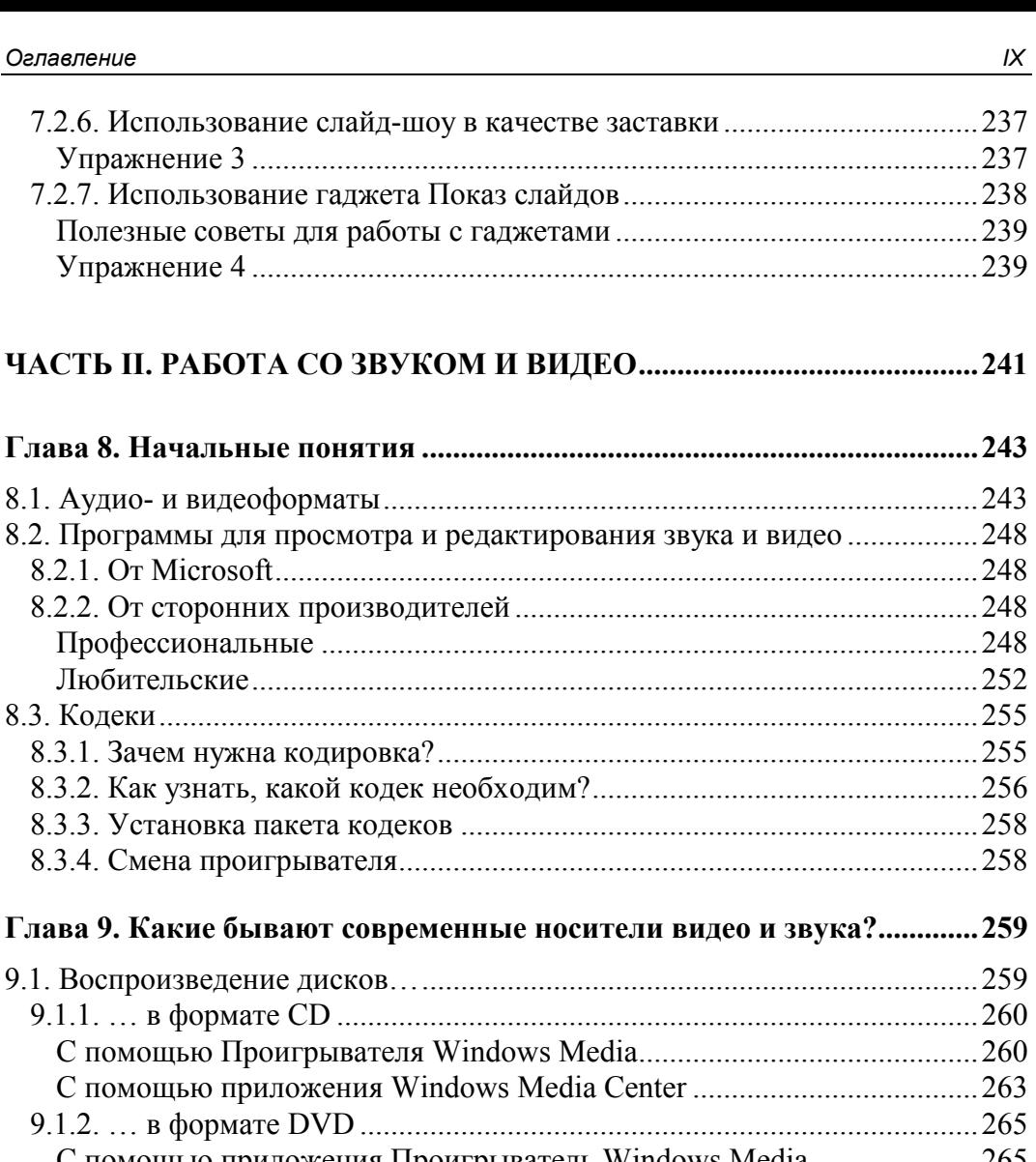

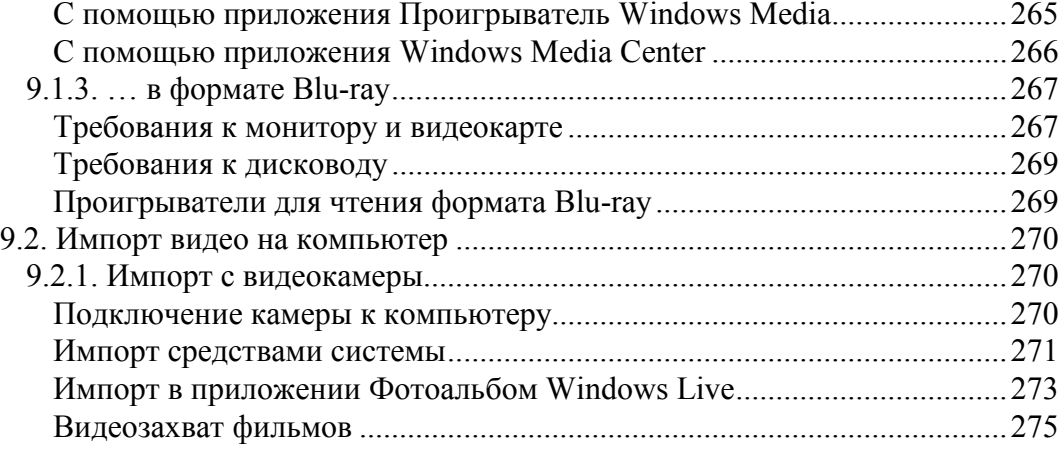

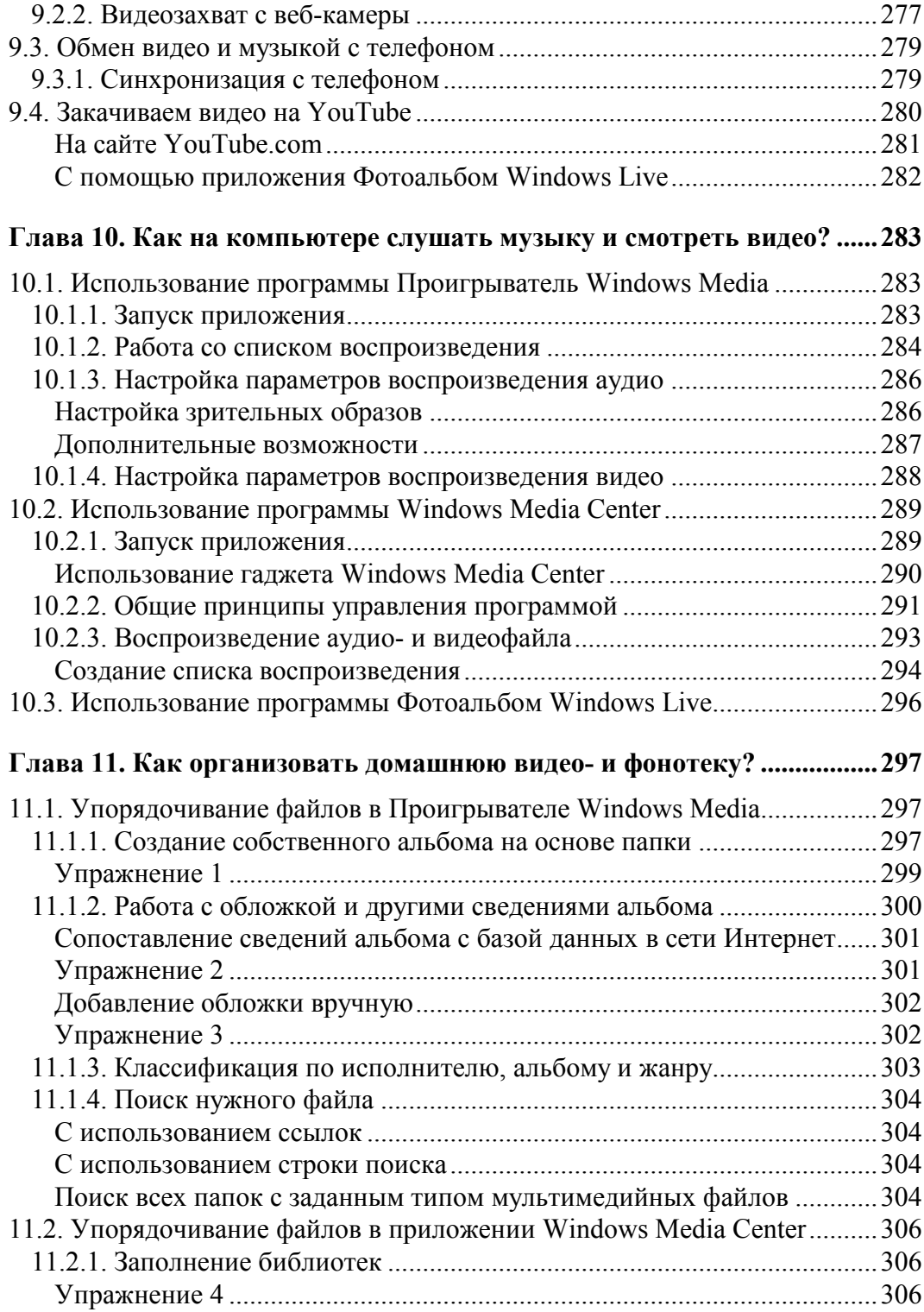

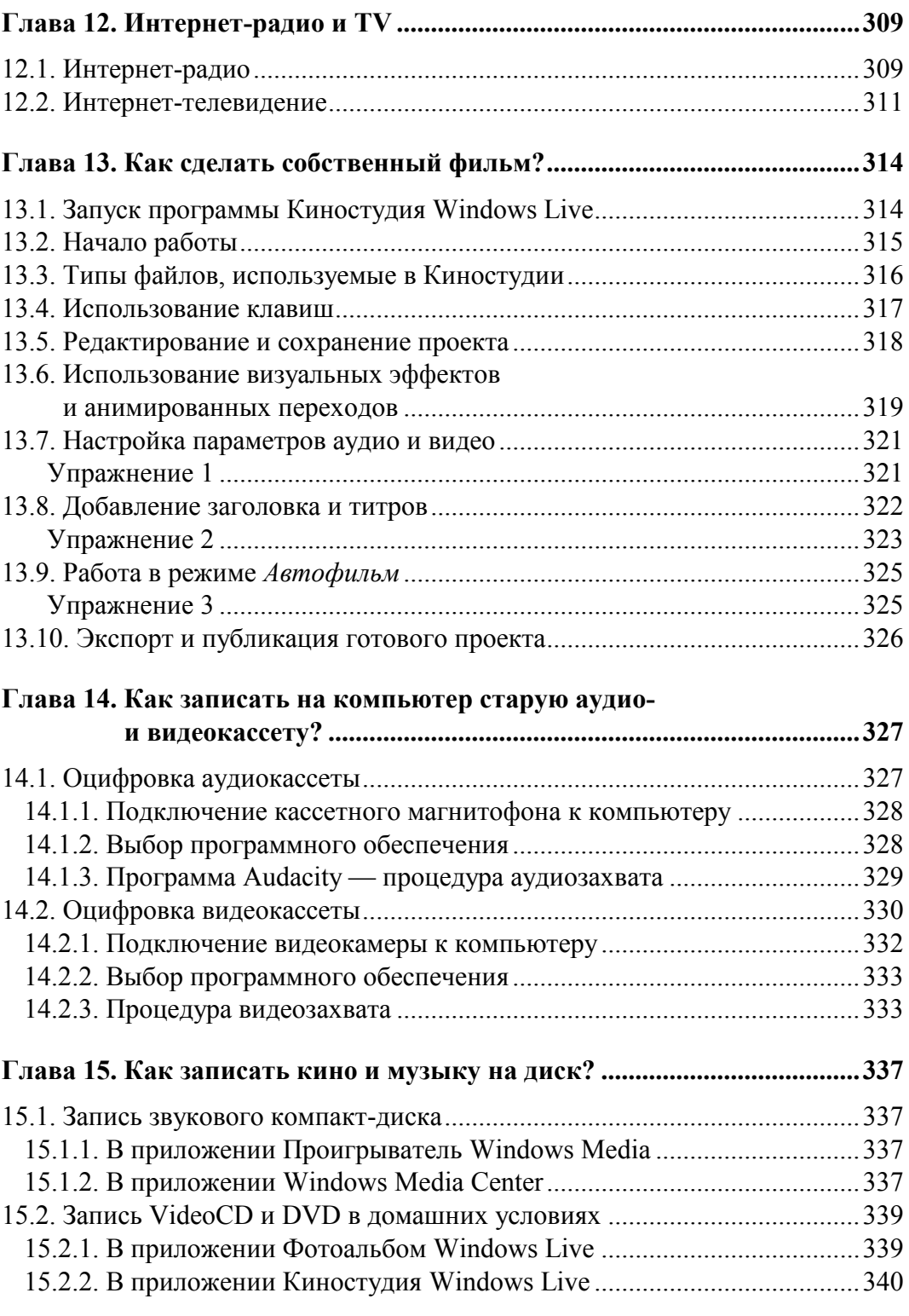

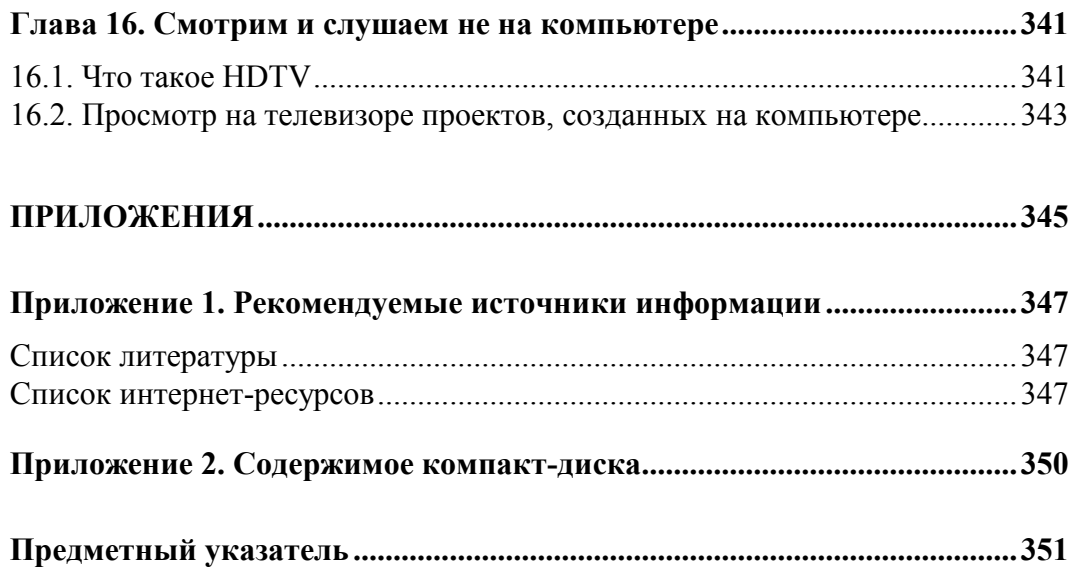

# **Предисловие редактора**

Подготавливая выпуск книг серии "Для ваших родителей", мы, разумеется, имели в виду аудиторию преимущественно возрастную. Злую шутку тут сыграл с нами русский язык — если в английском языке прижилось для возрастной категории жителей наименование "сеньоры" (seniors), и выходят книги, которые так и называются (например, "Digital Photo Editing for Seniors"), назвать свою серию "Для пожилых" мы не решились… Не звучит, однако… Название "Для Ваших родителей" — тоже не лучший вариант, поскольку группа населения "родители", в отличие от группы населения, например, "пенсионеры", возрастных рамок не имеет — родителем, как известно, можно стать уже в 18 лет и остаться им и в 88…

Тем не менее лучшего варианта названия не нашлось, и мы адресуем книги этой серии людям, которые в течение своей жизни и трудового стажа не нашли времени или по каким-то обстоятельствам не смогли освоить компьютер и, соответственно, выполнение на нем тех или иных процедур. А теперь, когда для этого появились время и возможности, рядом не оказалось специалиста, который терпеливо бы все показал и объяснил. По мере сил мы и стараемся этот пробел восполнить, выпуская книги, призванные помочь взрослым людям освоить компьютерную грамоту без какой-либо посторонней помощи.

Представляя вашему вниманию следующую книгу серии, посвященную работе с фотографиями, звуком и видео на компьютере, мы предполагаем, что с предыдущими книгами этой серии: "Компьютер для ваших родителей. 3 изд."<sup>1</sup> и "Интернет для ваших родителей"<sup>2</sup> вы уже познакомились и некоторые навыки обращения с компьютером приобрели.

Григорий Добин

-

<sup>&</sup>lt;sup>1</sup> Беляев Д. Л. Компьютер для ваших родителей. — 3-е изд., перераб. и доп. — СПб.: БХВ-Петербург, 2011. — 288 с.: ил., ISBN 978-5-9775-0720-2, **http://bhv.ru/books/book.php?id=188898**.

 $^2$  Щербина А. А. Интернет для ваших родителей. — СПб.: БХВ-Петербург, 2011. — 224 с.: ил., ISBN 978-5-9775-0707-3, **http://www.bhv.ru/books/book.php?id=188732**.

# **Введение**

Книга представляет собой сборник практических советов, необходимых для работы на компьютере с фотографиями, звуком и видео. Рассматриваются в основном "родные" приложения операционной системы Windows 7, но не обойдены вниманием и предназначенные для обработки фотографий, просмотра и редактирования звука и видео программы сторонних производителей. Обилие практических упражнений и множество примеров помогут освоить теоретический материал и поверить в свои силы даже самому сомневающемуся пользователю.

В книге описаны основные действия с фотографиями: коррекция, выравнивание, обрезка, настройка резкости, удаление эффекта красных глаз, ретушь, заключение фото в рамку, создание коллажа и календаря. Показано, как на компьютере сформировать фотоальбом, видео- и фонотеку. Подробно рассматриваются приложения для воспроизведения и упорядочивания аудио- и видеофайлов. Приводится технология создания собственного фильма и оцифровки аудио- и видеокассет. Представлена работа с программой для создания собственного генеалогического дерева. Отдельная глава посвящена обзору возможностей современных телевизоров.

К книге прилагается компакт-диск с исходными файлами, необходимыми для выполнения упражнений, а также с пробным программным обеспечением.

#### **Структура книги**

Обратите внимание, что *части I* и *II* начинаются с описания начальных понятий, необходимых для усвоения изложенного материала (*главы 1* и *8*). Не пренебрегайте этой информацией, она поможет вам привыкнуть к существующей терминологии и познакомит с основными программами, используемыми для просмотра фото, аудио и видео.

*Главы 2*, *6*, *9* и *15* рассказывают о работе с внешними устройствами для импорта и экспорта медиафайлов.

Материал *глав 4* и *11* поможет вам упорядочить на своем компьютере фотографии, звук и видео.

В *главе 5* рассматривается работа по редактированию, обработке и компоновке фотографий. На страницах цветной вклейки вы найдете описанные в этой главе примеры работы с изображениями.

В *главе 7* представлены различные способы украшения фотографиями рабочего места: смена фона рабочего стола, создание слайд-шоу из нескольких фотографий и использование гаджета.

*Главы 3* и *10* рассматривают встроенные в систему Windows 7 приложения, служащие для просмотра и воспроизведения фото, аудио и видео.

В *главе 12* рассказано, как через Интернет слушать радио и смотреть телевидение.

Разобравшись с материалом *главы 13*, вы научитесь создавать собственные фильмы на основе видеороликов, фотографий и звуковых файлов.

*Глава 14* посвящена оцифровке старых аудио- и видеокассет.

*Глава 15* представляет способы записи на диск кино и музыки.

В *главе 16* рассматривается технология HDTV и описываются возможности современных телевизоров для просмотра созданных на компьютере фотографий, музыки и видео.

#### **Благодарности**

Сотрудники издательства "БХВ-Петербург" помогли мне воплотить в жизнь мечту и выпустить книгу, которую вы держите в руках. Без их профессионализма и преданности своему делу эта книга так и осталась бы просто мечтой.

Я безмерно благодарна коллективу издательства: заместителю директора Вадиму Александровичу Сергееву, главному редактору Кондуковой Екатерине Владимировне, руководителю проекта Игорю Владимировичу Шишигину, зав. редакцией и редактору этой книги Григорию Лазаревичу Добину.

Вадим Александрович, большое спасибо, что доверили именно мне написать книгу по этой теме. Надеюсь, что она оправдала ваши ожидания. Во всяком случае, я очень старалась сделать книгу интересной и понятной для читателей.

Екатерина Владимировна, Вы помогли мне подготовить "лицо книги" текст для обложки. Неправильно составленный текст может распугать всех потенциальных читателей, им даже не захочется ее открыть. С Вашими замечаниями книгу хочется не только открыть, но и научиться делать все, о чем в ней рассказано.

Игорь Владимирович, Вы оказали мне неоценимую помощь в определении структуры книги, а ведь верно определиться с планом-проспектом — это уже полдела, с удобным планом работа идет как по маслу. У Вас всегда находилось для меня время, чтобы ответить на все мои многочисленные вопросы. Спасибо!

Григорий Лазаревич, Вы всегда со свойственной только Вам выдержкой, спокойствием и терпением отвечали на все мои глупые вопросы. Только благодаря Вам я, наконец-то, научилась закачивать материалы в нужном формате. А без Вашей работы в качестве редактора эта книга содержала бы множество ошибок, которые Вы усердно нашли и заставили меня исправить. Теперь мне не стыдно показывать книгу знатокам русского языка — они не найдут в ней ни одной ошибки!

Огромное спасибо моим друзьям и знакомым за помощь, оказанную мне их материалами, советами и поддержкой.

Людмила Александровна, огромное спасибо за разрешение использовать в книге фотографии вашего внука Славы Ходакова.

Тамара Семина, огромное спасибо за то, что Вы любезно позволили мне использовать в книге фотографии Ваших домашних питомцев. Теперь они знамениты!

Вероника Звонарева, моя верная подруга. Уверена, что всегда смогу положиться на тебя, в какой бы трудной ситуации я ни находилась. Большое спасибо, что согласилась принять участие в съемке исходного материала для книги. Ты мужественно вынесла все мои придирчивые замечания.

Анастасия Стеткар, нет, просто Настя. Спасибо, что опять выручила меня. Без твоей помощи я не смогла бы написать раздел про оцифровку.

Андрей Долганов, без твоих замечаний, советов и помощи мне было бы очень трудно.

Петр Скрылин, нет, просто дядя Петя. Ваши советы, замечания и фотографии очень помогли мне в подготовке этой книги.

И, наконец, отдельное спасибо моей семье за поддержку и понимание.

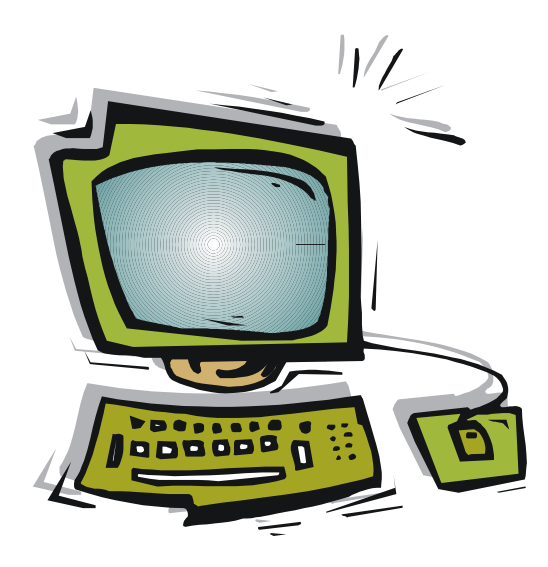

# ЧАСТЬ I Работа с фотографиями

Прочитав главы этой части, вы узнаете, как выполнить основные действия с фотографиями: перевести их в электронный вид, списать с внешнего устройства на компьютер, просмотреть и записать в электронный фотоальбом, скорректировать и отретушировать. Вы также научитесь создавать рамки, спецэффекты, коллажи, календари и многое другое.

# **Глава 1**

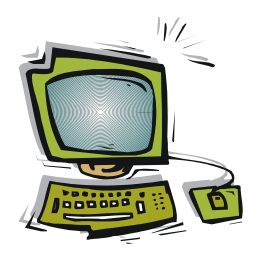

# **Начальные понятия**

Перед тем как приступить к работе с фотографиями, определим несколько начальных понятий, которые вам помогут в освоении материала.

## **1.1. Что такое пиксел и разрешение?**

Термин *пиксел* (pixel) образован от сокращения двух английских слов picture element, что означает "элемент изображения". Наименьшей частью изображения на мониторе компьютера является светящаяся точка его экрана. Пиксел часто называют также *точкой* или *растром*, а фотографии, представленные в электронном виде, — точечными, растровыми или цифровыми.

Код цвета каждого пиксела хранится в памяти компьютера. Поэтому цифровое изображение — это всего лишь набор цифр, увидеть это изображение можно только с помощью какого-либо устройства вывода: монитора, принтера или типографской печатной машины. Одно и то же изображение на разных устройствах вывода может выглядеть по-разному. Так, изображение, выглядящее довольно качественно на мониторе, при выводе на печать может это качество утратить. Такой эффект объясняется *низким разрешением* цифрового изображения.

*Разрешение изображения* — это величина, определяющая количество точек (пикселов), приходящихся на единицу длины изображения. В качестве такой единицы длины обычно используется 1 дюйм (примерно 2,5 см). Чем выше разрешение (чем больше число пикселов на дюйм), тем выше детализация изображения, тем менее зернистой и более качественной будет ваша картинка. И наоборот, чем ниже разрешение, тем ниже качество изображения (рис. 1.1).

#### *ЗАМЕЧАНИЕ*

В зависимости от устройства ввода/вывода разрешение может задаваться следующими аббревиатурами: при сканировании фотографии — ppi (от англ. pixels per inch, количество пикселов на дюйм), при печати изображения — dpi (от англ. dots per inch, количество точек на дюйм).

Поскольку само разрешение не меняется от используемых аббревиатур, которые отражают лишь техническую сторону вопроса (на мониторе светится точка-пиксел, а при печати на бумагу наносится точка краски), в дальнейшем мы чаще всего будем применять аббревиатуру ppi (количество пикселов на дюйм).

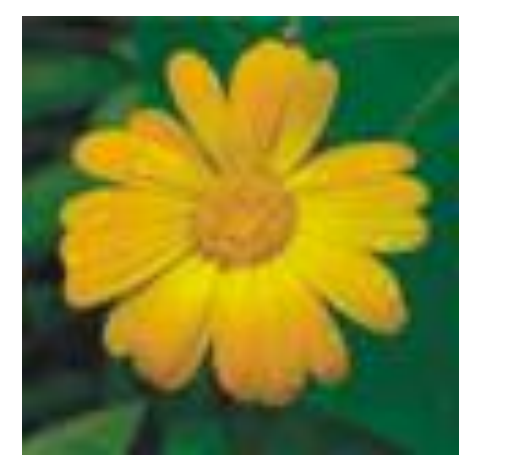

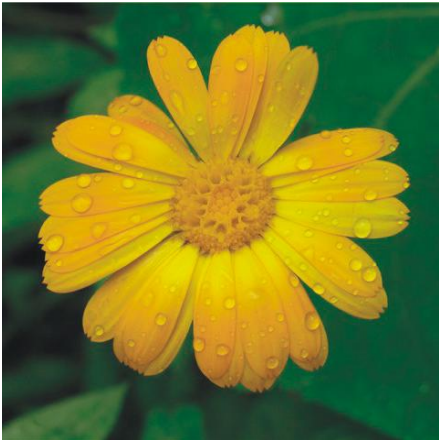

**Рис. 1.1.** Пример изображения с разными значениями разрешения: 50 пикс/дюйм (слева) и 300 пикс/дюйм (справа)

По величине разрешения можно судить об устройстве вывода, которое предполагается использовать для просмотра того или иного изображения: для вывода изображения на монитор достаточно разрешения 72 или 96 пикселов на дюйм, для печати на принтере — от 120 до 200 точек/дюйм, для качественной типографской печати — от 250 до 300 точек/дюйм.

Как можно видеть, разрешение, необходимое для просмотра изображения на мониторе, имеет самую низкую величину, которая не годится ни для печати на принтере, ни для печати в типографии, — на мониторе большинство изображений будут казаться вполне удовлетворительного качества. Поэтому перед печатью необходимо проверить числовое значение разрешения, а не полагаться на собственное зрение.

#### **1.1.1. Как взаимосвязаны разрешение и геометрические размеры фотографии?**

Разрешение растровых изображений может также выражаться в виде двух целых чисел, определяющих размеры изображения в пикселах по горизонтали и вертикали, например так: 1024 787. В данном случае это означает, что ширина изображения составляет 1024 пиксела, а высота — 787. Размеры изображения в пикселах можно увидеть, например в окне папки при наведении указателя на миниатюру графического файла (рис. 1.2).

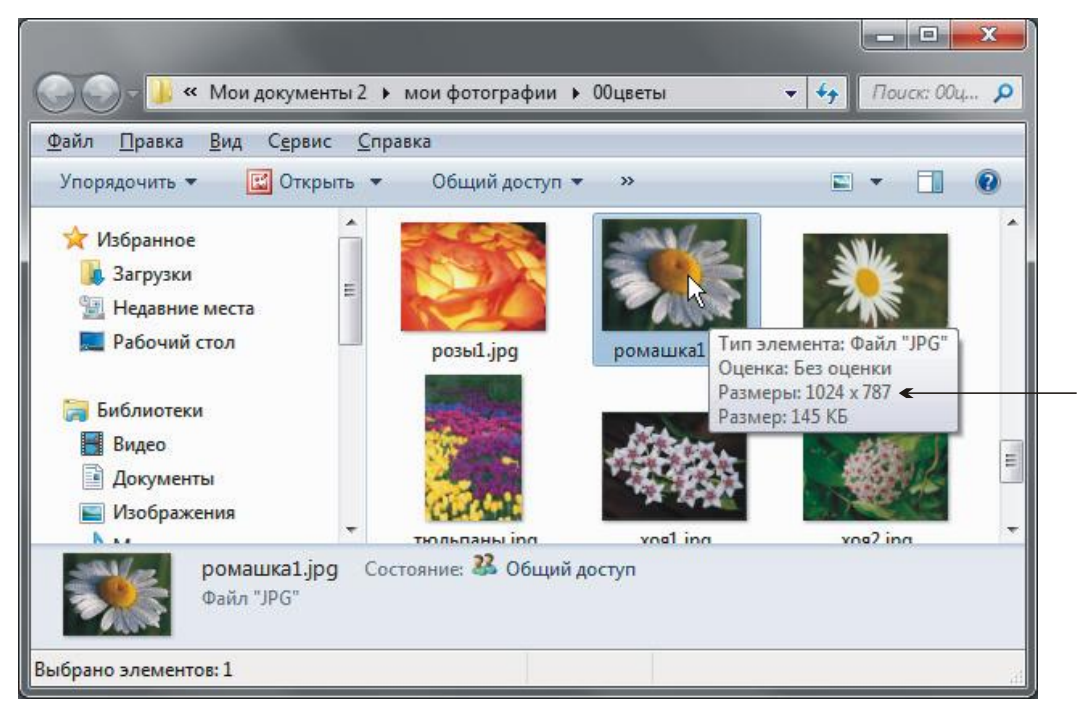

**Рис. 1.2.** Отображение в окне папки размеров изображения в пикселах

По такому представлению разрешения не очень удобно ориентироваться в качестве изображения. И чтобы оценить пригодность снимка для последующей печати следует выполнить некоторые предварительные расчеты. Например, нам необходимо узнать, какие размеры в пикселах должен иметь снимок, чтобы распечатанная на принтере фотография имела геометрические размеры 15 × 10 см. Переводим требуемые размеры в дюймы, получаем 6 4 дюйма. Зная, что для печати на фотопринтере разрешение должно быть от 120 до 200 пикс/дюйм, имеем размеры по горизонтали от 720 до 1200 пикселов, а по вертикали — от 480 до 800 пикселов. Получается, что приведенное на рис. 1.2 изображение вполне годится для печати на фотопринтере.

Задумываться о разрешении изображения необходимо только, если вы хотите распечатать свой снимок. Если вы храните фотографии в электронном виде или предполагаете публиковать их в сети Интернет, то для их просмотра вы в любом случае будете использовать монитор компьютера или мобильного телефона, а для этой задачи разрешения 72 пикс/дюйм вполне лостаточно.

В основном разрешение определяется на самом первом этапе работы с изображением: в момент сканирования или определения настроек цифрового фотоаппарата. Поэтому, если вы предполагаете, что когда-нибудь снимок будет распечатан, то на всякий случай при сканировании устанавливайте разрешение порядка 120-200 пикс/дюйм, а на фотоаппарате задавайте значения качества и размера файла максимальными.

Имейте в виду, что на разных мониторах размеры одного и того же снимка кажутся разными. Например, на мониторе с диагональю 23" изображение будет казаться меньше, чем на мониторе с диагональю 17". Это объясняется разным числом точек по горизонтали и вертикали на экране монитора. На мониторах с большей диагональю число точек больше, поэтому изображение кажется мельче.

## 1.2. Графические форматы

При работе с фотографиями в электронном виде возникает необходимость просматривать или сохранять их. Рассмотрим часто встречающиеся форматы графических файлов.

#### 1.2.1. Формат ВМР

Формат ВМР (BitMap) переводится как побитовое (или растровое) отображение графического объекта и является "родным" для графического редактора MS Paint, встроенного в операционную систему Windows, который сохраняет файлы в этот формат по умолчанию. Файлы формата ВМР могут иметь расширение bmp или dib. С форматом ВМР работает огромное количество программ на различных платформах, включая и Mac OS, — операционную систему компьютеров Apple.

Файлы, сохраненные в формате ВМР, имеют незначительные потери качества и вполне годятся для принтерных распечаток. Из-за большого объема формат ВМР редко используется в сети Интернет.

#### 1.2.2. Формат JPEG

Аббревиатура JPEG происходит от названия утвердившего этот формат комитета Joint Photographic Experts Group (Объединенная группа экспертов по фотографии), входящего в состав Международной организации по стандартизации (ISO).

Формат JPEG можно использовать как для дальнейшей печати документа на принтере, так и для размещения его в сети Интернет. Этот формат предназначен для сохранения растровых файлов со сжатием. При сохранении файла в формате JPEG предоставляется возможность выбора уровня сжатия путем задания качества изображения: чем выше качество, тем меньше уровень сжатия. При сжатии по этому методу возможно уменьшение размера файла в сто раз! Распаковка JPEG-файла происходит автоматически во время его открытия.

Скорее всего, это самый распространенный формат для хранения цифровых изображений — в нем хранятся фотографии вашего цифрового фотоаппарата, в этом же формате можно сохранить отсканированное изображение, результат ретуши и коррекции. Все прозрачные области ЈРЕС-документа заменяются белыми областями, поскольку этот формат не поддерживает прозрачность.

Файлы, сохраненные в формате JPEG, могут иметь расширения: jpeg, jpg, JPG, jfif или JPE. Однако самые популярные расширения на всех платформах:  $ipg u$  JPG.

#### **1.2.3. Формат GIF**

Аббревиатура GIF расшифровывается как Graphics Interchange Format, формат для обмена графикой. Это растровый формат, цветовой диапазон которого ограничен 256 цветами. Файлы, сохраненные в формате GIF, имеют расширение gif.

Формат GIF, в отличие от JPEG, поддерживает прозрачность. Однако в изображениях формата GIF может использоваться только один уровень прозрачности, в отличие от формата PNG-24, который поддерживает 256 уровней (*см. разд. 1.2.4*).

Так же, как и ЈРЕС, формат GIF довольно часто используется в сети Интернет. Преимуществом формата GIF является возможность вывода на экран файла в этом формате с *чересстрочной разверткой*. То есть при включении данной опции изображение, по мере его загрузки на веб-страницу, станет увеличивать четкость постепенно - сначала будет отображена каждая восьмая строчка, затем каждая четвертая, каждая вторая и, наконец, окажется выведено все изображение. Это дает возможность увидеть, что содержит изображение, не дожидаясь его полной загрузки.

Еще одно преимущество формата GIF выражается в поддержке *анимации* изображение представляется в виде последовательно сменяющих друг друга кадров.

Размер GIF-файла в первую очередь зависит от количества цветов, которые в нем использованы, т. е. от размера его палитры. При оптимизации конкретного изображения задача состоит в том, чтобы выбрать наиболее оптимальное количество цветов в палитре.

Формат GIF следует использовать в том случае, если цветовой диапазон исходных изображений не превышает 256 цветов или количество цветов может быть уменьшено без существенного ухудшения качества. К таким изображениям можно отнести изображения с большими участками однородных и одноцветных областей, изображения, содержащие большие массивы текста. Например, изображениями, сохраненными в формате GIF, могут быть снимки экрана диалоговых окон, схемы проезда, логотипы. Для фотографий формат GIF малоприменим. В этом случае следует использовать форматы JPEG или PNG-24.

#### 1.2.4. Формат PNG

Формат PNG расшифровывается как Portable Network Graphics, переносимая сетевая графика. Этот формат существует в двух вариантах PNG-8 и PNG-24.

Формат PNG-8 практически полностью аналогичен формату GIF, за исключением улучшенного сжатия и отсутствия возможности анимации.

Формат PNG-24 обладает рядом дополнительных преимуществ:

- □ наличие альфа-прозрачности метода определения прозрачных и полупрозрачных областей, который, в отличие от формата GIF, обеспечивает 256 уровней прозрачности;
- □ существование гамма-коррекции позволяет хранить в файле коэффициент яркости монитора, на котором было создано изображение. Впоследствии это обеспечивает возможность автоматической коррекции яркости изображения в соответствии с параметрами данной видеосистемы, в результате чего на разных мониторах изображение будет отображаться точно так же, как и у автора;
- □ возможность чересстрочной развертки причем, в отличие от формата GIF, как по вертикали, так и по горизонтали одновременно;
- □ получение повышенного качества.

Формат PNG-8 рекомендуется выбирать аналогично формату GIF для изображений, содержащих незначительное количество цветов. Для полноцветных изображений с четкими краями и мелкими деталями, с мелким текстом, а также для изображений с прозрачными областями, лучше применять формат PNG-24. Однако формат PNG-24 при сжатии полноцветных изображений проигрывает формату JPEG в размере созданного файла, поскольку использует сжатие без потерь.

Оба формата — и PNG-8, и PNG-24 — назначают для файла расширение png.

#### 1.2.5. Форматы RAW и DNG

Все зеркальные цифровые фотоаппараты, а также и многие компактные фотокамеры, в дополнение к формату JPEG имеют возможность записывать изображения также и в формате RAW. Этот формат позволяет сохранять снимки в оригинальном виде (прямо с матрицы фотоаппарата) без предварительной обработки и сжатия, как это происходит при сохранении снимка в формат JPEG. В результате чего, если фотоаппарат ошибочно произвел настройки параметров съемки, пользователь имеет возможность их отменить, не прибегая к сложным действиям по коррекции полученной фотографии и не повредив оригинального изображения. Таким образом, при использовании RAW многие настройки фотокамеры можно указать не перед съемкой, а после нее. К ним относятся: баланс белого, стиль изображения, насыщенность, контрастность и резкость.

В изображениях формата RAW содержится значительно больше информации о цветах и оттенках по сравнению с изображениями в формате JPEG. Поэтому RAW-файлы значительно быстрее заполняют карту памяти фотоаппарата и жесткий диск компьютера.

Работая с форматом RAW, необходимо учитывать его следующие особенности<sup>.</sup>

- П у каждого производителя фотоаппарата своя разновидность формата RAW, в результате чего полученные графические файлы могут иметь разные расширения. Вот некоторые из них: nef (Nikon), cr2 и crw (Canon), агw и srf (Sony) и т. д.;
- П обычные программы просмотра изображений (подробнее о них см. разд. 1.3) не открывают файлы в формате RAW. Для их чтения и конвертации в привычные форматы, например JPEG, требуется установка специальных приложений. К ним относятся, например приложения фирмы Adobe: Adobe Lightroom и Adobe Camera RAW.

Вследствие зависимости формата RAW от конкретного производителя может возникнуть ситуация, когда производитель перестанет поддерживать старую версию формата. В этом случае снимки, отснятые в формате RAW много лет назад, нельзя будет даже просмотреть, не говоря уже об их редактировании! Для решения этой проблемы фирмой Adobe был разработан формат DNG (Digital Negative, цифровой негатив), который позволяет хранить необработанные фотографии, полученные с цифровых камер, при этом обеспечивая пользователям возможность доступа к их снимкам в будущем.

Формат DNG — общий стандартизированный формат, открытый и бесплатный, поэтому даже в отсутствие фирмы Adobe поддержка DNG будет осуществляться постоянно. Помимо этого формат DNG имеет ряд преимуществ перед RAW:

- по сравнению с RAW файл в формате DNG имеет меньший размер;
- П некоторые производители (в частности Hasselblad, Leica, Ricoh и Samsung) уже используют формат DNG для записи данных в самой фотокамере. Возможно, в будущем остальные производители фототехники

к ним присоединятся, но пока вы можете переводить данные из RAW в DNG с помощью, например, упомянутых ранее программ Adobe Lightroom и Adobe Camera RAW;

П помимо Adobe Lightroom и Adobe Camera RAW файлы формата DNG можно открыть и некоторыми программами просмотра изображений. К ним относятся ACDSee и XnView (подробнее о возможностях этих программ см. разд. 1.3.2).

Формат DNG следует использовать только, если вы храните снимки в формате RAW. Конечно же, можно и обычный JPEG сохранить в DNG, но это лействие не имеет смысла.

#### 1.2.6. Формат WBMP

Аббревиатура WBMP образована от слов Wireless BitMap, растровое отображение графического объекта по радиосвязи. Это стандартный формат оптимизации изображений для мобильных устройств в однобитном цвете, т. е. изображения WBMP содержат только черные и белые пикселы.

Изображения формата WBMP имеют разрешение wbm.

#### 1.2.7. Формат TIFF

Формат TIFF (Tagged Image File Format) расшифровывается так — формат хранения растровых графических изображений. Изначально он был разработан для преодоления трудностей, возникающих при переносе файла с IBM-совместимых компьютеров на Macintosh и обратно.

Этот формат импортируют все программы настольных издательских систем, а также открывают и обрабатывают практически любые программы растровой графики. При этом формат поддерживает многочисленные алгоритмы сжатия без потерь качества, что немаловажно для работы с полноцветными изображениями большого размера.

Формат ТІҒҒ позволяет хранить все составляющие файла: слои, каналы, маски, контуры, слоевые эффекты, сетки, направляющие линии, ICCпрофили системы управления цветом. В этой книге с форматом TIFF мы работать не будем — нам не понадобится помещать части изображения на разных слоях, хранить и редактировать маски и контуры, использовать сетки и направляющие. Но если вам встретится файл с расширением tif, знайте, что это просто-напросто графический файл, который можно открыть в любой программе просмотра и любом графическом редакторе.

Обратите внимание, что формат называется TIFF (с двумя буквами FF), а файл имеет расширение tif (с одной буквой f).

# 1.3. Программы для просмотра фотографий

Здесь мы познакомимся с программами, которые вы можете использовать для просмотра и коррекции фотографий.

## 1.3.1. OT Microsoft

В этом разлеле мы только упомянем приложения, разработанные фирмой Microsoft, а подробно рассмотрим работу с ними *в главах 3–5* и 7.

Двойной щелчок по графическому файлу автоматически запускает программу просмотра фотографий, которая так и называется — Средство просмотра фотографий Windows. Подробнее о работе с этой программой см. главу 3.

#### **ЗАМЕЧАНИЕ**

Автозапуск именно этой программы происходит, если на вашем компьютере не установлены дополнительные приложения просмотра изображений. В противном случае может быть запущена другая программа. Как сменить приложение, заданное по умолчанию для открытия файлов определенного формата, рассказано в разд. 3.3.

Другое приложение — Фотоальбом Windows Live — имеет больше возможностей по сравнению со Средством просмотра фотографий Windows. Оно позволяет проводить коррекцию фотографий, создавать панорамные изображения, классифицировать снимки и многое другое. Это приложение входит в состав среды Windows Live. Подробнее о возможностях программы см. в разд. 5.1.

Есть еще одно приложение, входящее в состав системы, — Windows Media Center — оно позволяет просматривать фотографии, создав из них слайд-шоу с музыкальным сопровождением (как это сделать, см. в разд. 7.2.4). C помощью Windows Media Center также можно проводить коррекцию фотографий, но эта возможность реализована в нем беднее, чем в приложении Фотоальбом Windows Live, поэтому в нашей книге рассматриваться не будет.

#### 1.3.2. От сторонних производителей

Сторонние производители предлагают огромное число различных программ для просмотра фотографий. Приведем только некоторые из них.

#### Профессиональные

Пожалуй, одной из самых популярных профессиональных программ просмотра фотографий является ACDSee Photo Manager (рис. 1.3).

Режимы работы с файлами

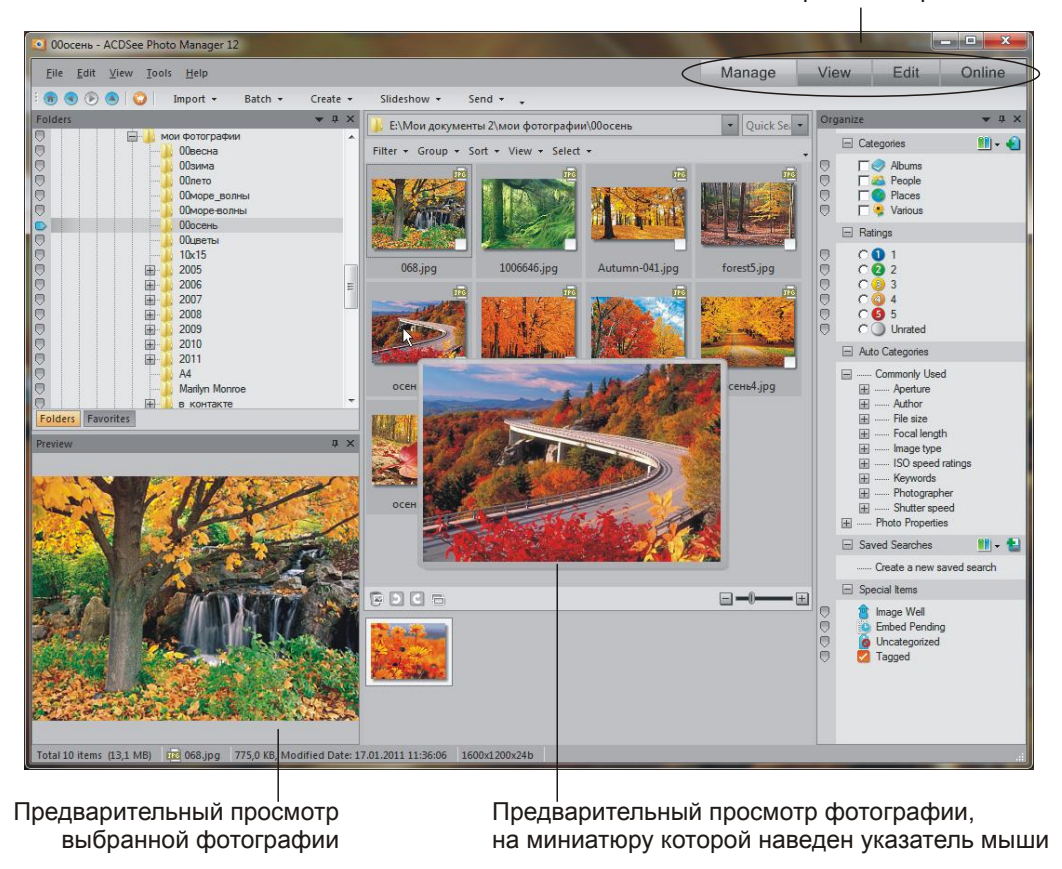

**Рис. 1.3.** Окно приложения ACDSee Photo Manager в режиме **Manage**

Как видно из рис. 1.3, программа ACDSee Photo Manager сочетает в себе четыре модуля: навигации (**Manage**), просмотра изображений (**View**), редактирования фотографий (**Edit**) и средство **Online**.

Средство навигации, подобно Проводнику Windows, позволяет легко найти фотографию и показать предварительный просмотр как выбранного изображения, так и фотографии, на миниатюру которой наведен указатель мыши (см. рис. 1.3). В этом режиме доступен органайзер (**Organize**), позволяющий удобно управлять вашими фотографиями, создавая метки, ключевые слова и распределяя фотографии по категориям.

В режиме просмотра фотографий (**View**) программа распознает более 100 форматов! Помимо графических файлов, она позволяет воспроизводить аудио (MP3, AIF, AU, MID, WAV и т. д.) и видеофайлы (MPEG, AVI, WAV, MOV). Способна также открывать файлы RAW и DNG.

Режим редактирования (**Edit**) позволяет выполнять следующие операции с фотографиями: удалять эффект красных глаз, поворачивать, отражать, кадрировать, масштабировать, настраивать тоновую и цветовую коррекцию. На рис. 1.4 приведен пример кадрирования (обрезки) панорамного изображения. Также возможно добавление текста и специальных эффектов, настройка резкости, удаление шума и размытие изображения.

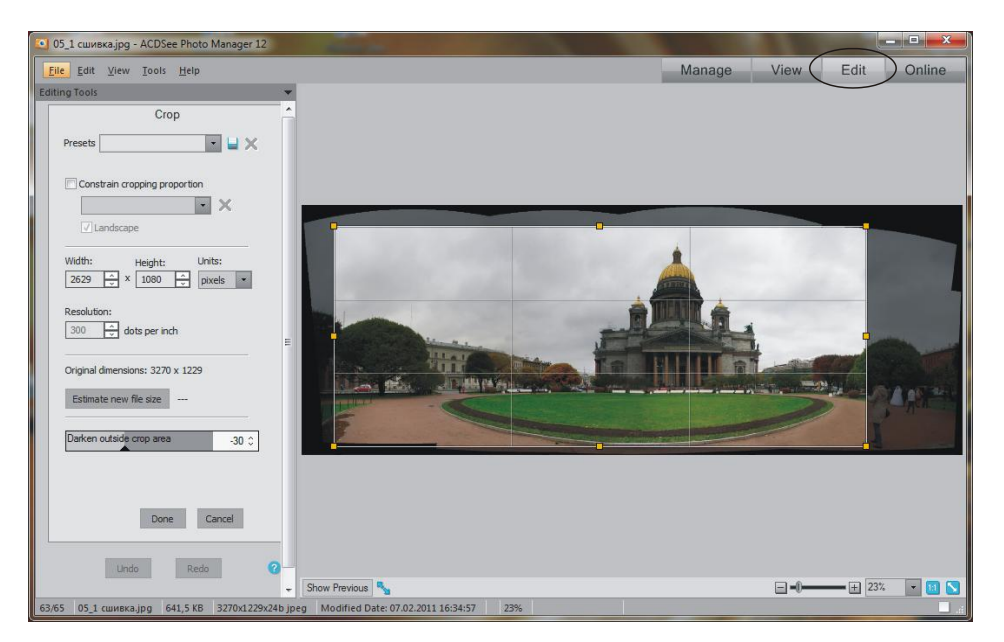

**Рис. 1.4.** Окно приложения ACDSee Photo Manager в режиме **Edit**

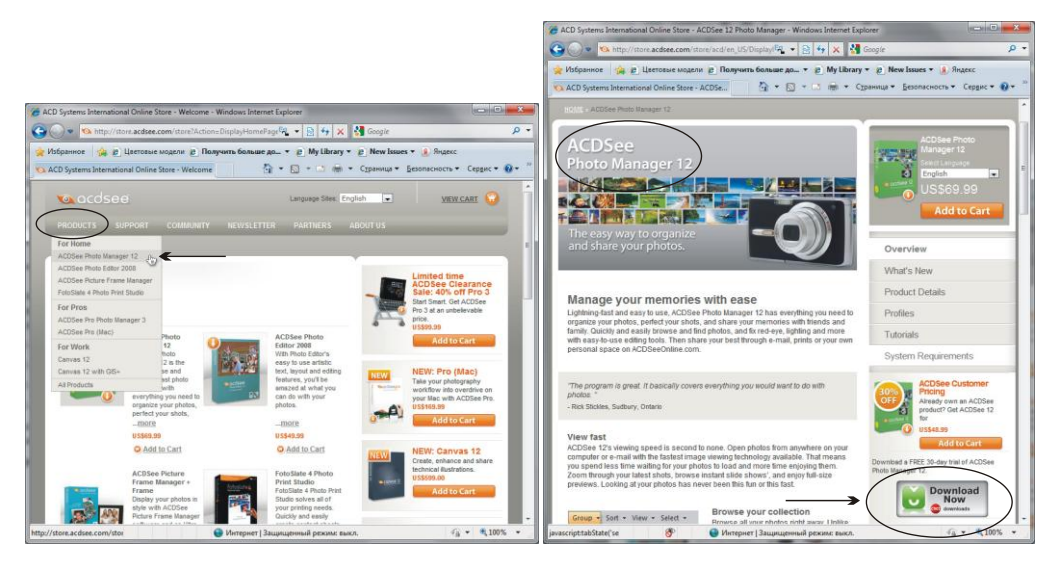

**Рис. 1.5.** Официальный сайт компании ACD Systems International Inc.

Режим **Online** позволяет автоматически перейти на сайт **ACDSeeOnline.com**. который предоставляет возможность обмена своими работами с другими фотографами. С помощью этого сервиса вы также сможете:

- □ демонстрировать свои фотографии и управлять ими;
- □ контролировать приватность и настройку разрешения фотографий;
- □ располагать свободным местом (2 гигабайта) на сервере.

Скачать пробную версию этого приложения вы можете с сайта производителя store.acdsee.com, выбрав название программы ACDSee Photo Manager из меню Products (рис. 1.5). Щелчок по ссылке Download Now запустит процесс скачивания на ваш компьютер дистрибутива приложения.

#### Любительские

Перечислим еще два приложения просмотра, которые в отличие от ACD-See Photo Manager, являются абсолютно бесплатными!

#### Программа IrfanView

Программа IfranView имеет два режима работы: режим миниатюр и режим просмотра выбранной фотографии. Первый режим запускается с помощью приложения IfranView Миниатюры (1.6).

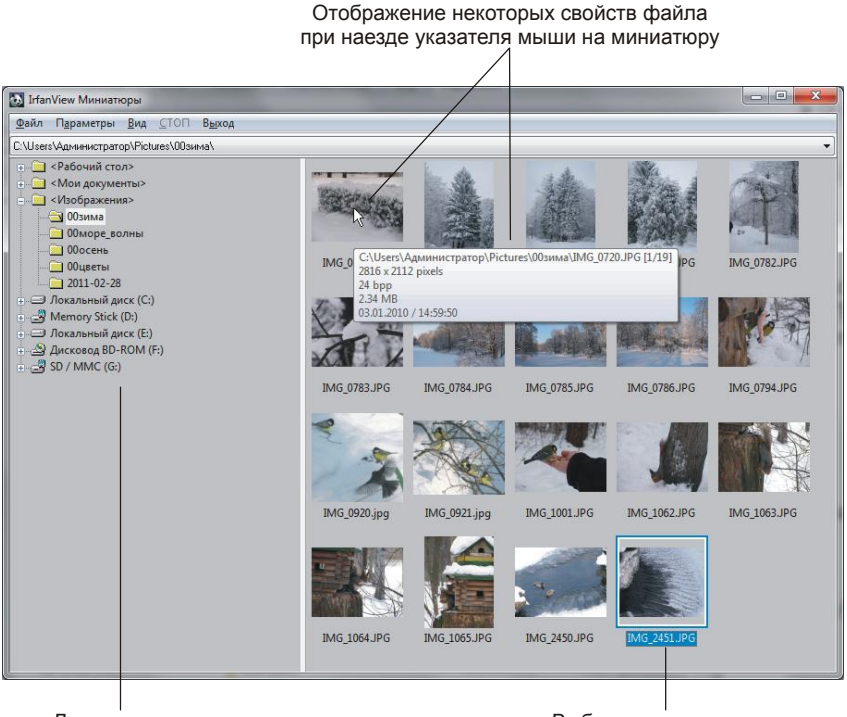

Дерево папок

Выбранная миниатюра

**Рис. 1.6.** Окно приложения IfranView Миниатюры